XIX Międzynarodowa Szkoła Komputerowego Wspomagania Projektowania, Wytwarzania i Eksploatacji

DOI: 10.17814/mechanik.2015.7.287

*Prof. dr hab. inż. Jerzy POKOJSKI Politechnika Warszawska Instytut Podstaw Budowy Maszyn Mgr inż. Łukasz WOŹNICKI Politechnika Warszawska Instytut Podstaw Budowy Maszyn Faurecia Grójec R&D Center SA Mgr inż. Marcin DĘBNIAK Faurecia Grójec R&D Center SA*

# **BUDOWA APLIKACJI WSPOMAGAJĄCEJ WPROWADZANIE ZMIAN W MODELACH MES**

*Streszczenie: W pracy omówiono budowę aplikacji wspomagającej proces wprowadzania zmian w istniejących modelach MES w przypadku modeli połączeń śrubowych i spawanych. Omówione zostało funkcjonowanie poszczególnych modułów (przede wszystkim aspekty koncepcyjne) wraz z uwarunkowaniami wynikającymi z realnych zastosowań.* 

# **APPLICATION DEVELOPMENT FOR SUPPORT OF OPERATING WITH A CHANGE IN FEM MODELS**

*Abstract: In the paper the process of an application development for operating with a change in existing FEM models is presented (for screws and welds). The functionalities of the new tools (in their conceptual context) together with their real life circumstances are also described.* 

*Słowa kluczowe: operowanie zmianą w modelach MES Keywords: operating with a change in FEM models*

# **1. WPROWADZENIE**

Lata dziewięćdziesiąte dwudziestego wieku to okres, w którym na dużą skalę zaczęto korzystać z możliwości stworzonych przez globalizację [1, 5]. Jednym z obszarów funkcjonowania nowych rozwiązań stała się realizacja inżynierskich procesów projektowych. Pojawiły się tendencje do tworzenia zespołów projektantów, których członkowie współpracują rozproszeni geograficznie.

Najczęściej występowała struktura: producent finalny i wielu poddostawców usług inżynierskich. Zdarzało się, że poddostawcy usług inżynierskich stanowili znacznie liczniejszą grupę niż pracownicy producenta finalnego.

Za tego typu strukturami przemawiała konieczność daleko idącej specjalizacji zawodowej inżynierów. Specjalności inżynierskie zaczęły się stawać bardzo wąskie, przeważnie wiązały się z głęboką wiedzą i dobrym przygotowaniem warsztatowym. Te cechy były decydujące w rynkowej konkurencji. Z drugiej strony, aby funkcjonować z bardzo wąską specjalnością, najlepiej działać na dużym, globalnym rynku, pracując w rozproszeniu.

### XIX Międzynarodowa Szkoła Komputerowego Wspomagania Projektowania, Wytwarzania i Eksploatacji

Bezpośrednio z wyszczególnionymi powyżej zagadnieniami związane były koncepcje inżynierii współbieżnej (ang. *Concurrent Engineering*) [1, 5]. Inżynieria współbieżna dąży do jak najwcześniejszego, w miarę możliwości jednoczesnego, rozważania zagadnień związanych z projektowaniem i wytwarzaniem produktu. Ma ona na celu doprowadzić do podniesienia efektywności procesów inżynierskich i zapobieżenia błędom. Inżynieria współbieżna operuje wieloma metodami i narzędziami, duża ich część opiera się na rozwiązaniach informatycznych.

Realizacja procesów inżynierskich w scharakteryzowany powyżej sposób doprowadziła do realizacji tych procesów na drodze zmian wprowadzanych ewolucyjnie [1, 3, 6]. Obecnie procesy oparte na zmianach prowadzone są praktycznie w całym okresie przeznaczonym na projektowanie i przygotowanie produkcji, niekiedy nawet po jej rozpoczęciu.

Efektem tego trendu była duża liczba iteracji projektowych i kolejnych wersji poszczególnych rozwiązań. Konieczne stało się precyzyjne zarządzanie podstawową informacją projektową oraz procesami generującymi informację pochodną.

Współczesne produkty stają się coraz bardziej złożone i kompleksowe [4]. Kompleksowość jest najczęściej rozumiana jako obfitość elementów oraz bardzo duża liczba operacji związanych z ich wytwarzaniem. Składnikami produktów są już nie tylko elementy mechaniczne, elektryczne, elektroniczne, lecz także oprogramowanie, układy sterujące itp. Udział tych ostatnich staje się coraz większy.

W kompleksowości bardzo istotną rolę odgrywa kompleksowość obliczeniowa [4]. Bardziej kompleksowe układy projektuje się za pomocą bardziej kompleksowych obliczeń i analiz.

Jeżeli powiążemy kompleksowość produktów z projektowaniem opartym na zmianie, to okazuje się, że jednym z kluczowych sposobów uefektywnienia procesów inżynierskich jest pozyskiwanie i ponowne wykorzystywanie wiedzy na temat tego jak wykonać ponowną iterację procesu projektowego, wynikającą z wprowadzonej zmiany.

Procesy pozyskiwania wiedzy w tym zakresie prowadzone są bardzo dokładnie i szczegółowo. Chodzi o sprecyzowanie, dla wielu określonych przypadków, co po wprowadzeniu określonej zmiany należy zaprojektować/przeanalizować ponownie. Zagadnienia te obejmują często całe łańcuchy zmian realizowanych w określonych sekwencjach. Mogą one dotyczyć zarówno nadawania formy – doskonalenia modelu geometrycznego, jak i tworzenia/edycji określonych procesów obliczeniowych i ich przeprowadzania.

W niniejszej pracy skoncentrowano się na automatyzacji procesu modelowania analiz w przypadku operowania określonymi typami zmian. Wykorzystano w tym przypadku wiedzę wynikającą z realnie przeprowadzanych obliczeń do budowy narzędzia zapewniającego odpowiednią aktualizację modelu w zależności od typu i zakresu wprowadzonych zmian.

Narzędzie zostało zaimplementowane w modelowaniu MES połączeń śrubowych i spawanych.

Przedstawione narzędzie działa w systemie HyperMesh z pakietu HyperWorks firmy Altair Engineering [2]. Narzędzie powstało przy użyciu języka Tool Command Language (Tcl). Graficzny interfejs użytkownika został stworzony przy użyciu pakietu Tcl/Tk Toolkit.

# **2. MODELOWANIE POŁĄCZEŃ ŚRUBOWYCH I SPAWANYCH**

W rozdziale zostaną przedstawione syntetycznie sposoby modelowania połączeń śrubowych i połączeń spawanych wykorzystywane w firmie Faurecia Automotive Seatings. Pozwoli to lepiej zrozumieć sposób działania opisywanego w pracy narzędzia oraz uchwycić specyfikę procesu podmiany komponentów już istniejących modeli na ich nowsze warianty.

# **2.1. Połączenia śrubowe**

Przyjęty sposób modelowania połączeń śrubowych zakłada wykorzystanie odpowiedniego typu kontaktu (karty \*CONTACT) zamiast łączenia na sztywno węzłów z danego otworu. Rdzeń śruby jest reprezentowany za pomocą elementów belkowych, na których końcach znajdują się modele łba śruby oraz nakrętki. Ze względu na wykorzystywany typ kontaktu, na obwodzie wszystkich otworów, przez które przechodzi dane połączenie śrubowe, tworzone są kolejne elementy belkowe. Następnie do stworzonych elementów/komponentów przypisywane są odpowiednie właściwości i materiały. W przypadku elementów z rdzenia, ich średnica wynika wprost z wielkości modelowanej śruby (wynika to z odpowiedniej normy), w przypadku elementów z obwodu poszczególnych otworów średnica ta jest zależna od wielkości i kształtu samego otworu oraz liczby elementów na jego obwodzie.

Przedstawiony sposób modelowania tego typu połączeń pokazuje, że w przypadku podmiany komponentów konieczne jest ponowne stworzenie elementów belkowych na obwodzie odpowiednich otworów, a także ponowne przeliczenie ich średnic. Przykładowe połączenie śrubowe pokazano na rys. 1.

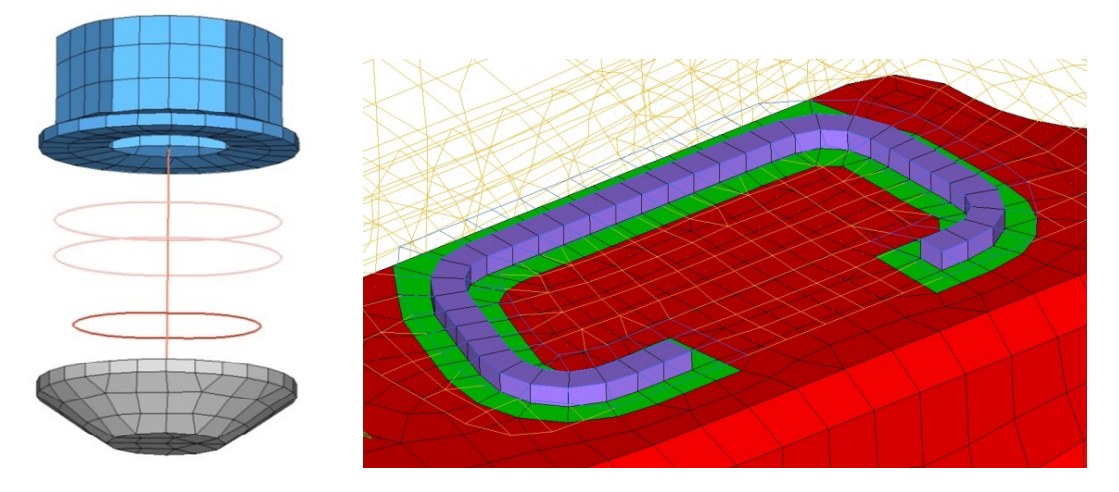

Rys. 1. Przykładowe sposoby modelowania połączeń śrubowych (po lewej) i spawanych (po prawej)

# **2.2. Połączenia spawane**

W rozdziale przedstawiono sposób modelowania laserowych połączeń spawanych. Modelowanie to zakłada odwzorowania spoiny spawu za pomocą 8-węzłowych elementów sześciościennych oraz strefy wpływu ciepła za pomocą elementów powłokowych. Tak przygotowana siatka elementów jest następnie łączona z siatkami komponentów, które są ze sobą spawane. Jednak operacja taka powoduje konieczność modyfikacji istniejącej już siatki elementów. Jest to głównie spowodowane średnią wielkością stosowanych elementów. Wszystkie komponenty są modelowane za pomocą elementów o średniej wielkości elementów równej 3 mm, natomiast połączenie spawane jest realizowane za pomocą elementów 1,4 mm. Przykładowe połączenie pokazano na rys. 1.

# **3. NARZĘDZIE**

# **3.1. Geneza powstania narzędzia**

Obecnie symulacje MES są powszechnie wykorzystywaną techniką projektowania nowych produktów. Metoda ta pozwala w dość krótkim czasie sprawdzić zaproponowaną przez projektantów konstrukcję i określić, czy spełnia ona prawidłowo swoją funkcję.

Sam proces projektowania jest często procesem iteracyjnym. Kolejne iteracje wprowadzają do opracowywanej konstrukcji modyfikacje, które są wynikiem analizy poprzedniej iteracji i mogą obejmować różne obszary projektowanego produktu. Bardzo często modyfikacje te sprowadzają się do przeprojektowania pojedynczego komponentu i sprawdzenia, jaki będzie miał on wpływ na zachowanie całej konstrukcji w następnej iteracji.

Zmiany w rozpatrywanym komponencie najczęściej obejmują modyfikacje w jego modelu geometrycznym, np. dodanie, usunięcie lub zmiana kształtu różnego rodzaju przetłoczeń lub otworów. Czasami zmiany te mogą być niewielkie, jednak w przypadku skomplikowanych modeli MES (jakimi na ogół są modele foteli samochodowych) zamiana jednego komponentu na drugi nie oznacza tylko podmiany starej siatki elementów na nową. Najczęściej komponent ten jest powiązany w określony sposób z pozostałą konstrukcją. Mogą to być różnego rodzaju połączenia (np. śrubowe lub spawane, których sposób modelowania może być dość złożony), zdefiniowane w modelu pary kontaktowe oraz inne rozwiązania narzucone przez wykorzystywane w danym zakładzie standardy budowy modeli MES. Okazuje się, że podmiana pojedynczego komponentu może być zadaniem czasochłonnym i wymagającym dobrej znajomości całego modelu. W przypadku gdy nad jednym modelem pracuje kilkuosobowy zespół, możliwe jest, że jakiś szczegół, wymagający modyfikacji, zostanie przypadkowo pominięty.

W pracy podjęto próbę stworzenia narzędzia, które mogłoby usprawnić tę czynność. Przyjęto założenie, aby aplikacja nie automatyzowała w pełni całego procesu, a głównie wspomagała go poprzez informowanie użytkownika, co należy jeszcze zrobić lub z czym automatyczne narzędzie mogłoby mieć problemy.

W pełni automatycznie odbywałyby się tylko najbardziej rutynowe zadania, które i tak byłyby uruchamiane na polecenie osoby obsługującej narzędzie. Dzięki temu użytkownik miałby większą kontrolę nad procesem, a także byłby świadomy, gdzie i jakie zmiany w modelu zostały wprowadzone.

W systemie HyperMesh istnieje narzędzie przygotowane przez dostawcę tego oprogramowania, które również pozwala na wykonanie takiej operacji. Jednakże aplikacja ta obsługuje tylko najbardziej podstawowe czynności związane z podmianą komponentów i nie jest w stanie pomóc przy modelach silnie zdeterminowanych przez wewnętrzne standardy danej firmy. W pracy podjęto decyzję o wykorzystaniu możliwości tego narzędzia podczas budowy nowej aplikacji i rozbudowaniu go o dodatkowe funkcje.

# **3.2. Definicja procesu**

Analiza modeli budowanych w firmie Faurecia Automotive Seatings oraz standardów obowiązujących w zakładzie pozwoliła wydzielić czynności, które są konieczne przy podmianie pojedynczych komponentów. Czynności te można zdefiniować jako proces, który jest przedstawiony na rys. 2.

Głównym punktem całego procesu jest podmiana samej siatki elementów. Odbywa się to poprzez usunięcie starej siatki z danego komponentu (ale bez usuwania samego komponentu), a następnie przesunięcie nowej siatki na ten komponent. Zabieg taki nie powoduje konieczności wprowadzania odpowiednich materiałów i właściwości do nowego komponentu.

### XIX Międzynarodowa Szkoła Komputerowego Wspomagania Projektowania, Wytwarzania i Eksploatacji

Dwa kolejne kroki to modyfikacja wszelkich połączeń (głównie śrubowych i spawanych) z sąsiadującymi częściami. Ze względu na przyjęty sposób modelowania tych połączeń, konieczna jest czasami modyfikacja siatki elementów z danego komponentu. Następnym krokiem jest aktualizacja grup węzłów i/lub elementów (karty \*SET\_NODE oraz \*SET\_BEAM/\*SET\_SHELL/\*SET\_SOLID), które są powiązane z wymienianym komponentem. Ostatnim krokiem jest renumeracja węzłów i elementów do odpowiedniego zakresu. Wynika to z przyjętego w firmie sposobu podziału i organizacji całego modelu na mniejsze moduły (karty \*INCLUDE).

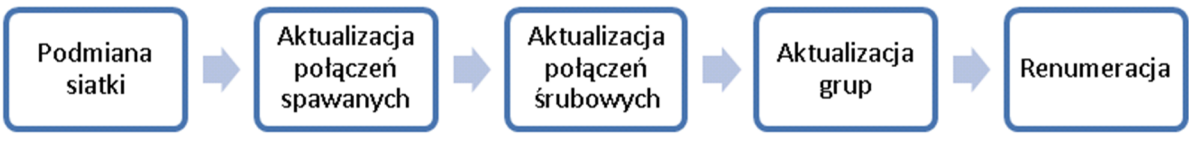

Rys. 2. Proces podmiany komponentów

W następnym rozdziale zostanie przedstawiony sposób realizacji tego procesu w samym narzędziu wraz z dokładniejszym opisem zaimplementowanych funkcji.

# **3.3. Opis funkcjonowania narzędzia**

Na podstawie przedstawionego w poprzednim rozdziale procesu została zbudowana aplikacja, która prowadzi użytkownika przez cały proces. Każda kolejna czynność jest reprezentowana przez oddzielny interfejs graficzny. Kolejne interfejsy uruchamiane są po zakończeniu poprzedniego kroku. Na potrzeby aplikacji niektóre z tych czynności zostały podzielone na dwa mniejsze zadania. Pełny proces, według którego pracuje zbudowane narzędzie, jest przedstawiony na rys. 3.

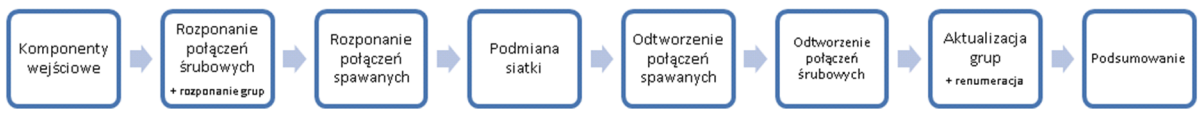

Rys. 3. Proces podmiany komponentów zastosowany w aplikacji

Pierwszym krokiem jest wskazanie komponentów ze starą i nową siatką elementów. Nowa siatka powinna znajdować się na tymczasowo stworzonym komponencie, który zostanie usunięty w trakcie całego procesu. Dodatkowym wymogiem jest, aby nowe elementy znajdowały się w swojej finalnej pozycji. Samo narzędzie w żaden sposób nie pozycjonuje komponentów.

W dwóch następnych krokach narzędzie analizuje zaznaczone komponenty w poszukiwaniu połączeń z resztą modelu. Pierwszy z tych kroków odnajduje wszystkie połączenia śrubowe, które występują na podmienianej części (ze względu na przyjęty sposób modelowania tego typu połączeń najważniejsze jest rozpoznanie elementów belkowych znajdujących się na obwodzie otworów, przez które te połączenia przechodzą), oraz wszystkich pozostałych elementów belkowych, które leżą na tych samych węzłach co elementy tego komponentu. Narzędzie sprawdza, czy elementy te leżą na otworach lub na zewnętrznych krawędziach. Odnalezione elementy belkowe są wyświetlane w menu jako lista kolejnych komponentów, które zawierają te elementy, wraz z informacją, gdzie one się znajdują (na otworze lub nie) oraz czy są związane z połączeniem śrubowym.

W tym samym kroku wyszukiwane są również wszystkie grupy węzłów i elementów powiązane z tym komponentem. Informacja o znalezionych grupach jest przedstawiana

### XIX Międzynarodowa Szkoła Komputerowego Wspomagania Projektowania, Wytwarzania i Eksploatacji

użytkownikom w jednym z kolejnych kroków. W przypadku gdy nie zostanie znaleziony żaden element belkowy, narzędzie automatycznie przejdzie do następnego kroku. Drugi krok wyszukuje połączenia spawane między rozpatrywanym komponentem a pozostałymi komponentami modelu. Rozpoznane połączenia są wyświetlane w menu w postaci "drzewa", z którego można odczytać, z którym sąsiadującym komponentem dany spaw jest wykonany oraz ile takich spawów istnieje. W tym kroku użytkownik musi podjąć decyzję, które połączenia spawane powinny być odtworzone na nowym komponencie, a które powinny być usunięte. Decyzję taką można podjąć dla wszystkich spawów jednocześnie z pomocą przycisku "Reuse all" lub "Remove all", albo pojedynczo poprzez wybieranie odpowiedniej opcji z menu dostępnego pod prawym przyciskiem myszy. W tym samym menu znajdują się również opcje pozwalające na podświetlenie w oknie graficznym systemu HyperMesh, w którym miejscu znajduje się dany spaw. Wybrane przez użytkownika spawy zostaną odłączone od danego komponentu (co pozwoli na ich łatwe połączenie z nowym komponentem w dalszej części procesu), natomiast pozostałe spawy zostaną automatycznie usunięte z modelu. Aplikacja nie pozwoli na przejście do następnego kroku, dopóki użytkownik nie wybierze odpowiedniej opcji dla wszystkich spawów. Podobnie jak w przypadku poprzedniego kroku, jeżeli narzędzie nie znajdzie żadnego połączenia spawanego, krok ten zostanie pominięty.

Kolejny krok jest podstawowym punktem całego procesu − podmianą samej siatki elementów. Zadanie to jest realizowane przez narzędzie dostępne w systemie HyperMesh. W tym kroku rola zbudowanej aplikacji sprowadza się do szybkiego uruchomienia odpowiedniego okna i ustawienia niezbędnych, z punktu widzenia całego procesu, opcji. Standardowe narzędzie oprócz podmiany siatki elementów usuwa również tymczasowy komponent, na którym znajdowała się dotychczas nowa siatka. Tutaj również odbywa się automatyczna modyfikacja grup węzłów i/lub elementów, które są powiązane z podmienianym komponentem, a także wstępna przebudowa odpowiednich elementów belkowych.

Następnym krokiem jest odbudowa połączeń spawanych, które zostały rozpoznane w początkowej fazie całego procesu. Przyjęty sposób modelowania tego typu połączeń wymusza modyfikację siatki elementów danego komponentu w strefie wokół spawu. Wynika to głównie z wykorzystywanej w tym celu średniej wielkości tworzonych elementów. Z tego też powodu każde takie połączenie jest tworzone pojedynczo, a sama akcja jest wywoływana na polecenie użytkownika. Przygotowany interfejs użytkownika pozwala na zdefiniowanie kilku parametrów określających, w jaki sposób siatka elementów wokół spawu będzie modyfikowana. Głównym parametrem jest możliwość zablokowania wybranych elementów z istniejącej już siatki. Dzieki temu możliwe jest wykonanie spawu w pobliżu obszarów, których z pewnych powodów użytkownik nie chce modyfikować lub poprawiać. Sam proces generowania potrzebnych elementów oraz ich połączenie z podmienianym komponentem są realizowane automatycznie. Przejście do następnego kroku staje się możliwe, gdy wszystkie spawy zostaną odtworzone.

Kolejny krok jest wykorzystywany do odbudowy elementów belkowych, które są powiązane z podmienianym komponentem. Jeżeli chodzi o te elementy, to proces ich odbudowy jest uruchamiany i wykonywany w pełni automatycznie. W przypadku elementów znajdujących się na obwodach otworów (istnienie takiej sytuacji było wykryte w jednym z poprzednich kroków) stare elementy zostają usunięte, a w ich miejsce wstawiane są nowe elementy na obwodzie danego otworu. Zabieg taki zapewnia istnienie elementów belkowych na całym obwodzie otworów. W przypadku gdy kształt takiego otworu byłby różny od oryginalnego lub zmieniłaby się gęstość elementów na jego obwodzie, elementy belkowe nie spełniałyby prawidłowo swojej roli. Ostatecznie użytkownikowi przedstawiane jest podsumowanie w postaci kolejnych komponentów zawierających odpowiednie elementy belkowe. Z listy tej

### XIX Międzynarodowa Szkoła Komputerowego Wspomagania Projektowania, Wytwarzania i Eksploatacji

można również odczytać, które elementy udało się odbudować lub z jakich powodów operacja ta się nie powiodła (przyczyną takiej sytuacji mogą być znaczne różnice w geometrii podmienianych komponentów). Bez względu na wynik automatycznego odtwarzania elementów, użytkownik może nadal dokonać ich manualnej modyfikacji. Akcję taką można wykonać wybierając odpowiednią opcję z menu dostępnego pod prawym przyciskiem myszy, a następnie zaznaczając kolejne węzły, które mają przechodzić kolejne elementy belkowe. Po dokonaniu ręcznej modyfikacji przez użytkownika aplikacja uznaje, że elementy te zostały stworzone w sposób poprawny. Tak samo jak w poprzednim kroku, przejście do następnego etapu jest możliwe, gdy wszystkie elementy belkowe zostaną poprawnie odbudowane.

Przedostatnim krokiem całego procesu jest sprawdzenie grup węzłów i/lub elementów związanych z podmienianymi komponentami. Modyfikacja ta została wstępnie dokonana w sposób automatyczny przez standardowe narzędzie dostępne w systemie HyperMesh. Jednak ze względu na rolę, jaką pełnią grupy (karty \*SET…) w budowanych modelach, postanowiono umożliwić ich kontrolę za pomocą specjalnie przygotowanego menu. Użytkownik dostaje listę wszystkich takich grup wraz informacją, ile węzłów lub elementów było przypisanych do każdej grupy przed podmianą komponentów i po niej. Z menu dostępnego pod prawym przyciskiem myszy możliwe jest dokonanie ręcznej ich modyfikacji lub wyświetlenia ich obecnej zawartości. Przed przejściem do ostatniego kroku wykonywana jest ostatnia operacja całego procesu, a więc automatyczna renumeracja nowo stworzonych węzłów i elementów do odpowiedniego zakresu. Prawidłowy zakres jest wyznaczany na podstawie numeru ID podmienianego komponentu.

Ostatnim krokiem jest przedstawienie krótkiego podsumowania wykonanego procesu. Użytkownik dostaje informację, jakie czynności zostały wykonane.

# **3.4. Podsumowanie**

Testy wykonane na rzeczywistych modelach z realnych projektów pokazały, że przeprowadzenie procesu podmiany komponentów przy asyście stworzonego narzędzia zajmuje około kilku minut. Wynik ten może się różnić w zależności od stopnia skomplikowania danego modelu. Dla porównania wykonanie takiej operacji w sposób ręczny, w przypadku bardziej skomplikowanych modeli, może zająć ponad jedną godzinę. Jednak dla tego typu operacji nie czas jest najważniejszym wskaźnikiem, ale jakość jej wykonania. Narzędzie, prowadząc użytkownika przez kolejne kroki, wskazuje obszary, na które należy zwrócić szczególną uwagę, i jeżeli to możliwe, wspomaga przy dokonywaniu odpowiednich modyfikacji. Podejście takie eliminuje możliwość pominięcia dość istotnych szczegółów. Narzędzie jest obecnie wdrażane do codziennego użytku we wszystkich oddziałach R&D Fareucia Automotive Seatings na świecie. Równocześnie zbierane są opinie i pomysły użytkowników, które mogą rozszerzyć funkcjonalność aplikacji lub uprościć jej obsługę.

# **4. WNIOSKI**

W pracy przedstawiono pierwszą wersję oprogramowania do wspomagania procesu operowania zmianą w modelach MES w zakresie modeli połączeń śrubowych i spawanych. Praca należy do cyklu prac poświęconych próbom automatyzacji poszczególnych elementów procesu budowy/edycji dedykowanych modeli MES [7].

XIX Międzynarodowa Szkoła Komputerowego Wspomagania Projektowania, Wytwarzania i Eksploatacji

# **LITERATURA**

- [1] Clarkson J., Eckert C. (ed.), *Design Process Improvement. A review of current practice*, Springer – Verlag, London, 2005.
- [2] Dokumentacja systemu HyperWorks, http://www.altairhyperworks.com/hwhelp/Altair/hw12.0/help/hwdref/hwdref.aspx
- [3] Eckert C., Clarkson J., Zanker W., *Change and customisation in complex engineering domains*, "Research in Engineering Design" 15, pp. 1-21, 2003.
- [4] ElMaraghy W., ElMaraghy H., Tomiyama T., Monostori L., *Complexity in engineering design and manufacturing*, "CIRP Annals − Manufacturing Technology" 61, pp. 793-814, 2012.
- [5] Gil M., Pokojski J., Skotnicki S., Szustakiewicz K., *Komputerowe wspomaganie procesu tworzenia aplikacji Knowledge Based Engineering w budowie maszyn*, Instytut Podstaw Budowy Maszyn, Politechnika Warszawska, 2011, pp. 1-150.
- [6] Jarratt T.A.W., Eckert C.M., Caldwell N.H.M., Clarkson P.J., *Engineering change: an overview and perspective on the literature*, Res Eng Design 22, pp. 103-124, 2011.
- [7] Pokojski J., Woźnicki Ł., Dębniak M., *Budowa aplikacji wspomagającej proces*  generowania siatki MES, "Mechanik" 07/2014, s. 615-622.